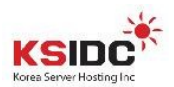

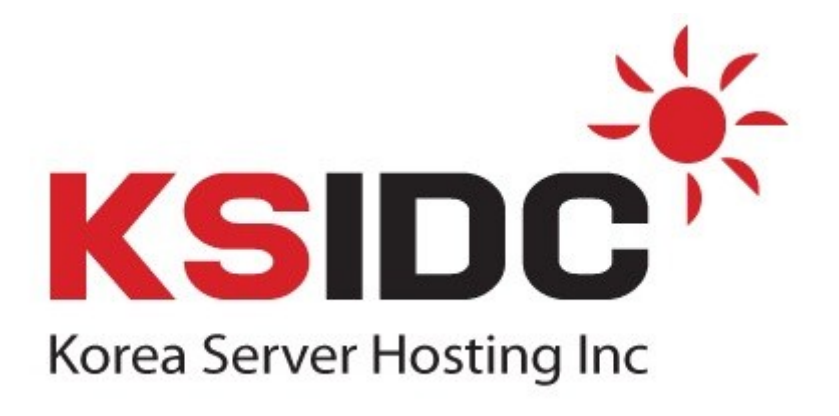

## [ Windows Server 원격 접속 방법 ]

코리아서버호스팅

서비스 운영팀

대한민국 E-Business 대표 브랜드 (주) 코리아서버호스팅

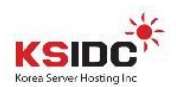

## RDP(Remote Desktop Protocol) 란?

- Microsoft 의 Windows NT 운영체제가 실행되고 있는 시스템이 Microsoft 사의

윈도우즈 CE 운영체제 시스템과 통신하기 위한 프로토콜.

## [ Windows 원격 터미널 접속 방법 ]

1. 시작 <sup>3.</sup> > 실행 > mstsc [엔터]

2. 실행된 원격 데스크톱 연결 창에서 "컴퓨터(C) :" 란에 서버 IP 또는 Domain 입력 후 연결

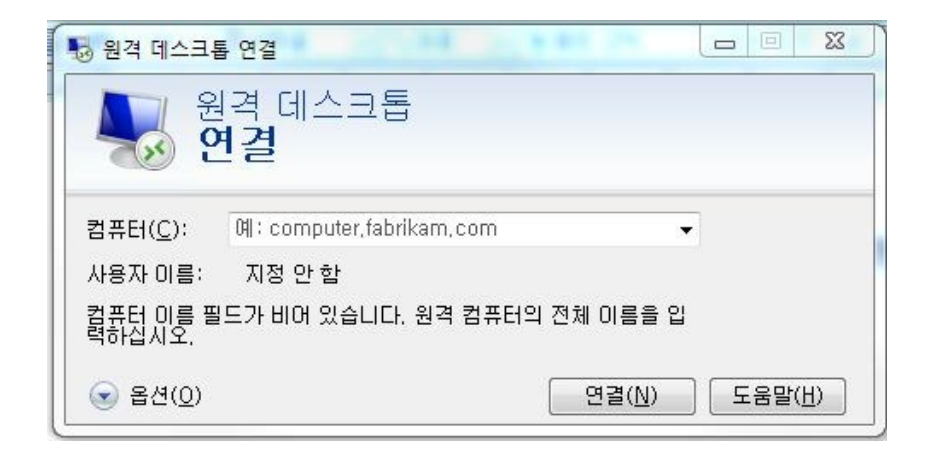

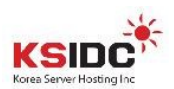

3. 아래와 같이 연결 확인 메시지가 확인됩니다.

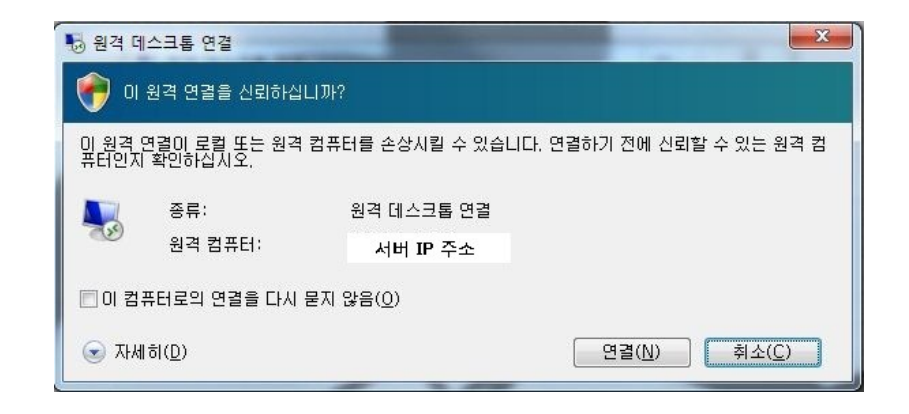

4. 원격 연결 후 로그인 창이 나오며 서버의 관리자 계정 또는 사용자 계정으로 로그인 하시면 되십니다.

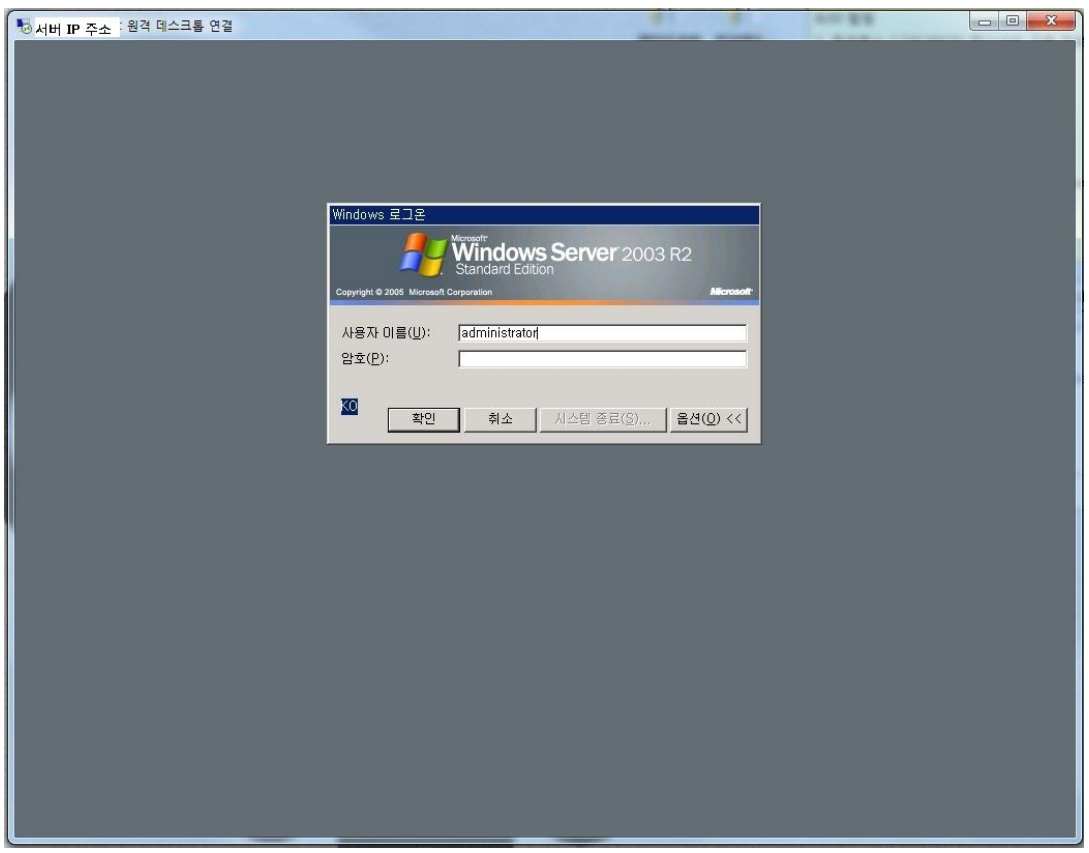

대한민국 E-Business 대표 브랜드 (주) 코리아서버호스팅